# TV Grid Listing Parameters for Airings

VP-28 - Document v2.10

## **Summary**

Add the ability to input multiple listing parameters, assign those listing parameters to specific LF airings, and automate the transmission of this data to Gracenote (formerly Tribune) and Rovi.

## Requirements

- Add forms with grids which:
	- o Allow adding and editing of listing titles and descriptions.
	- o Display a selected range of airings.
- Ability to select a listing title for assignment to multiple airings.
- Automate the export and transmission of this data to Rovi and Tribune.
- Add a Listing Title column to media reports for analysis.

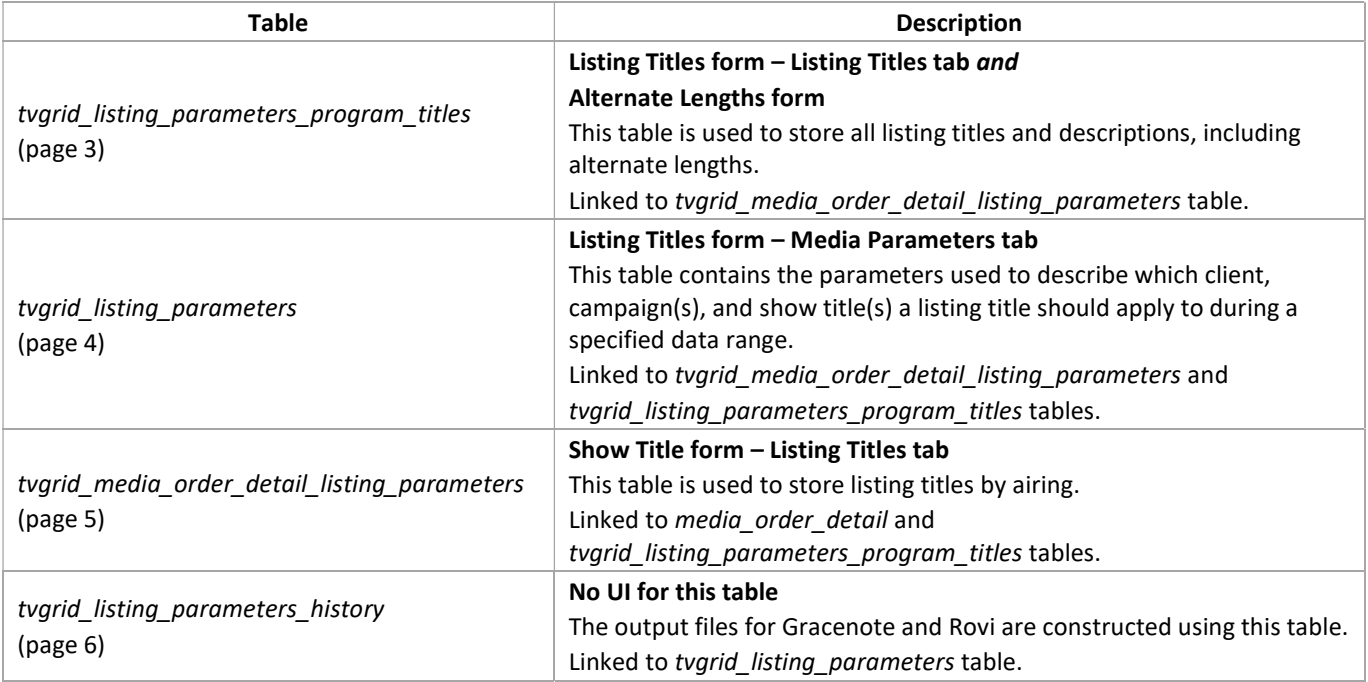

Listing Titles Form – Listing Titles Tab All listing titles and descriptions (tvgrid\_listing\_parameters\_program\_titles)

# Listing Titles Form – Media Parameters Tab

Criteria used to assign listing titles to media (tvgrid\_listing\_parameters)

Show Title – Listing Titles for Airings After the process assigns listing titles to media, they may be changed for individual airings here (tvgrid\_media\_order\_detail\_listing\_parameters)

> Output to Gracenote and Rovi (tvgrid\_listing\_parameters\_history)

# Program Changes

## Database Schema

## TV Grid Listing Parameters Program Titles Table

Create a new table called tvgrid\_listing\_parameters\_program\_titles. This table is used to store all listing titles and descriptions, including alternate lengths of those titles and descriptions:

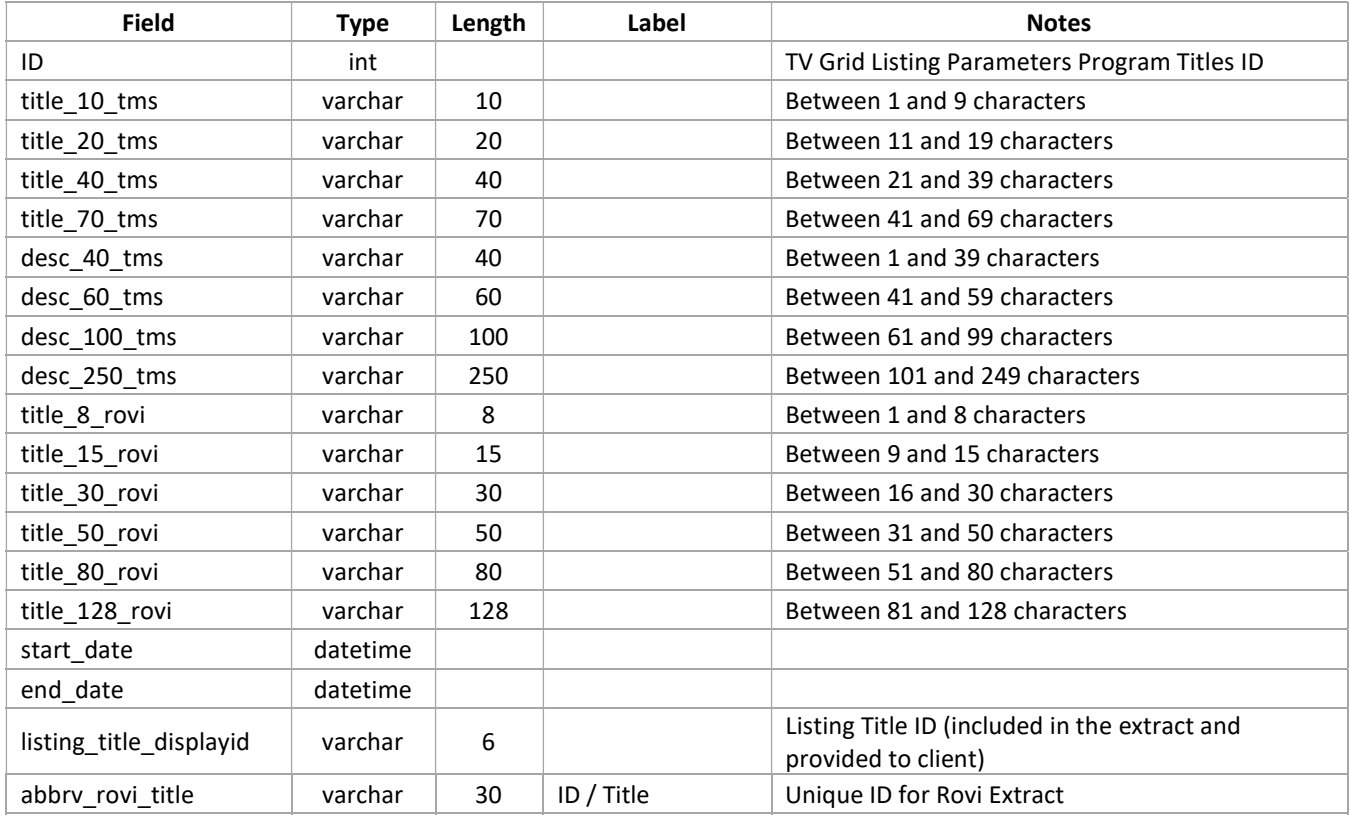

## TV Grid Listing Parameters Table

Create a new table called tvgrid\_listing\_parameters. This table is used to store all TV grid listing parameters and link keys to listing titles and descriptions:

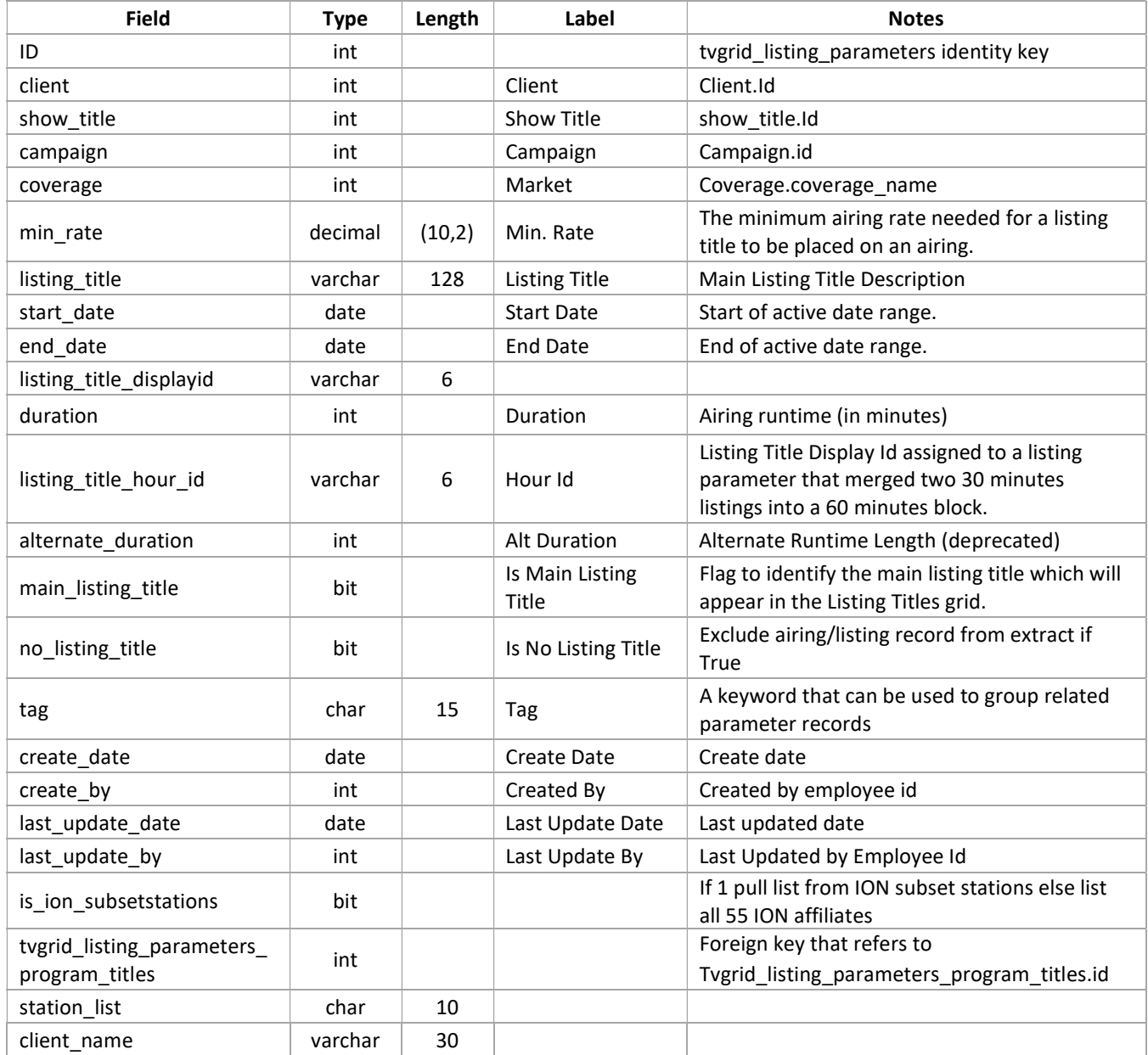

### TV Grid MOD Listing Parameters Table

Create a new table called tvgrid\_media\_order\_detail\_listing\_parameters. This table is used to store listing titles by airing.

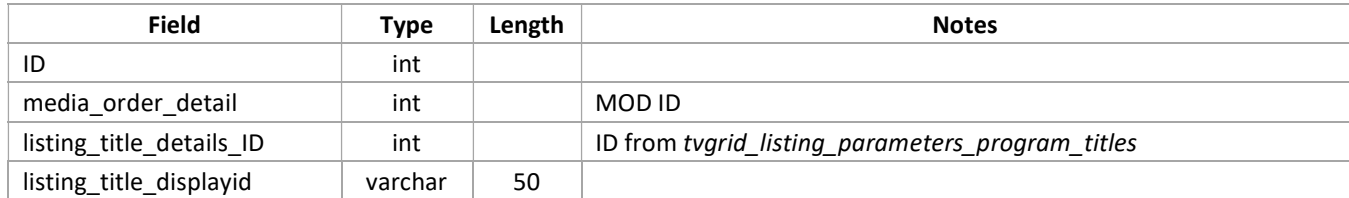

## TVGrid Listing Parameters History Table

Create a new table called tvgrid\_listing\_parameters\_history. This table is used to store the regular TV Grid listing extract records being sent to Rovi and Tribune as well as excluded records from the batch:

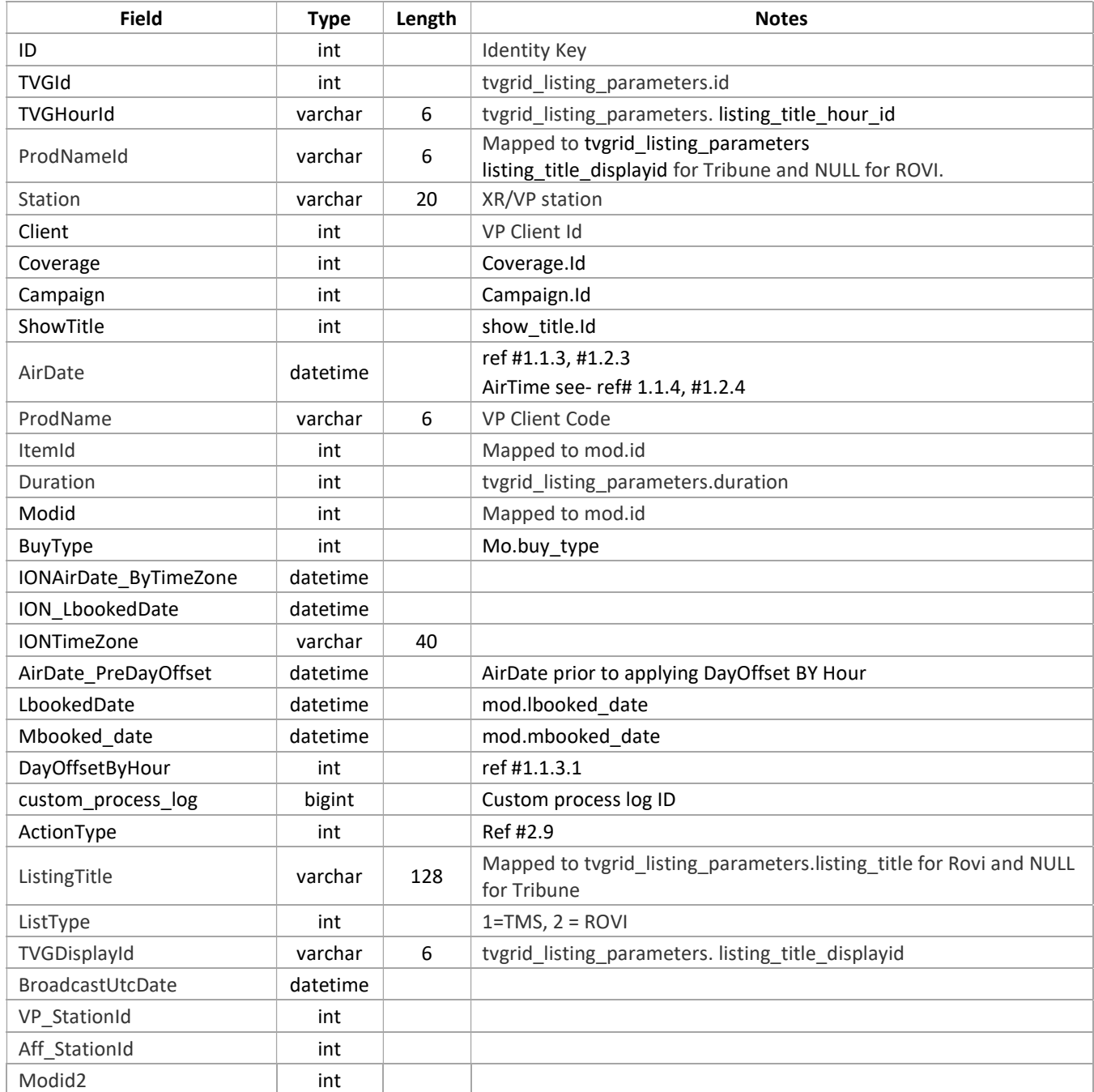

## Listing Titles Form – Listing Titles Tab

Create a new Main menu selection and form called Listing Titles, with two tabs. The Listing Titles tab should allow viewing, adding, and editing listing titles and descriptions. This form reads data from the tvgrid listing parameters program titles table:

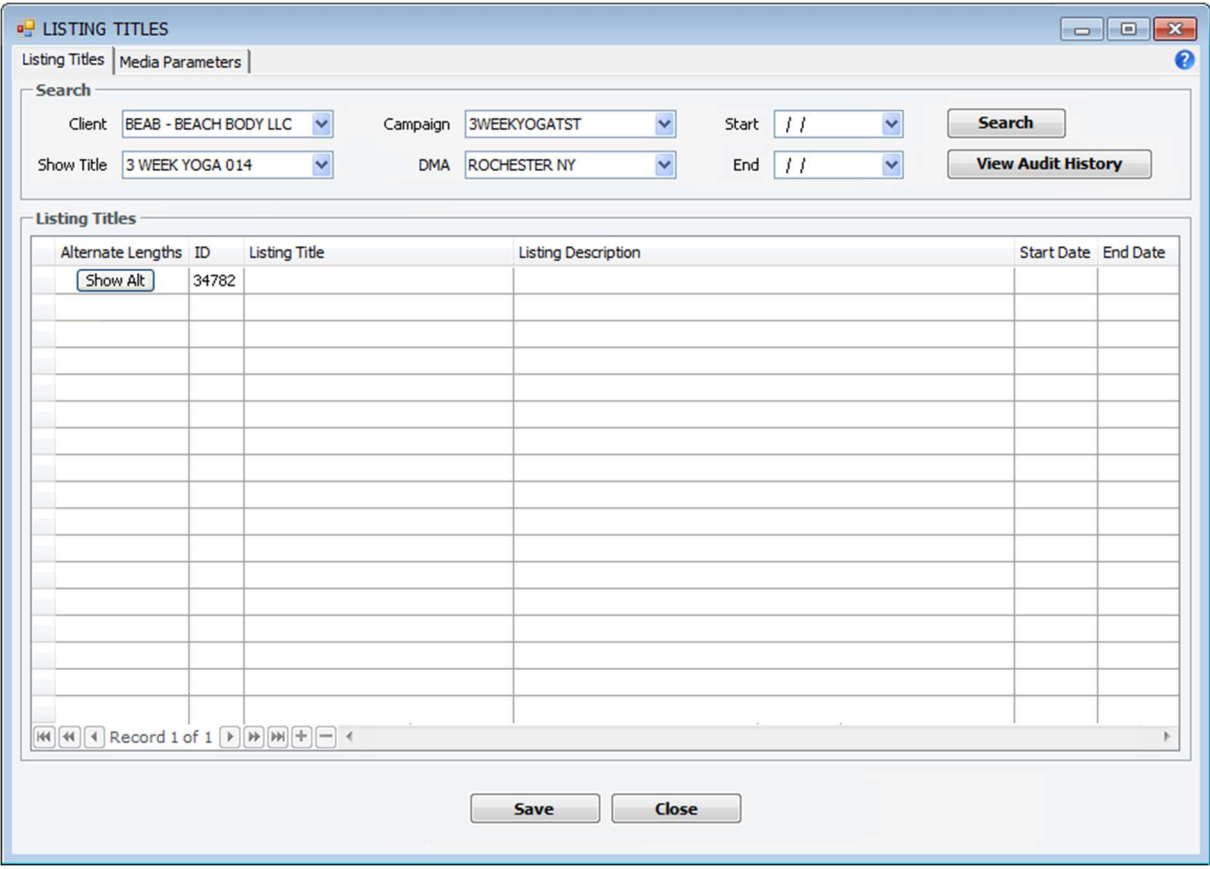

The Search section allows the user to enter criteria for locating existing Listing Title and Listing Description entries that have already been associated with parameters entered on the Media Parameters tab.

The Listing Title field should be limited to 69 characters or less. The Listing Description field should be limited to 249 characters or less.

- Allow adding new rows (see Security section, page 13).
- Soft deletion of a row should only be allowed if that grid listing's ID does not appear in the tvgrid\_listing\_parameters\_history table.
- When editing an existing row, either on save or on exit of the row:
	- o Create a copy of the existing row.
	- o The ID should remain the same on the new record.
	- o Copy all alternate lengths (if they exist) without confirmation.
	- o The original record should be end-dated to the previous day.
	- $\circ$  The new record's date range should be set to the current day through 50 years in the future.
- Add a context menu to the grid with a selection for Copy. This will also add a duplicate line and perform the same steps as above, with the addition of a confirmation for copying alternate lengths—display message "Copy alternate length listing titles?" with Yes and No buttons.

Add a help icon in the upper right of the form. Help ID is Listing Titles.

Each listing title in the grid may have alternative versions with varying lengths. To see the alternates for a line, the Show Alt button is clicked. This opens the Alternate Lengths screen, which reads data from the same tvgrid\_listing\_parameters\_program\_titles table:

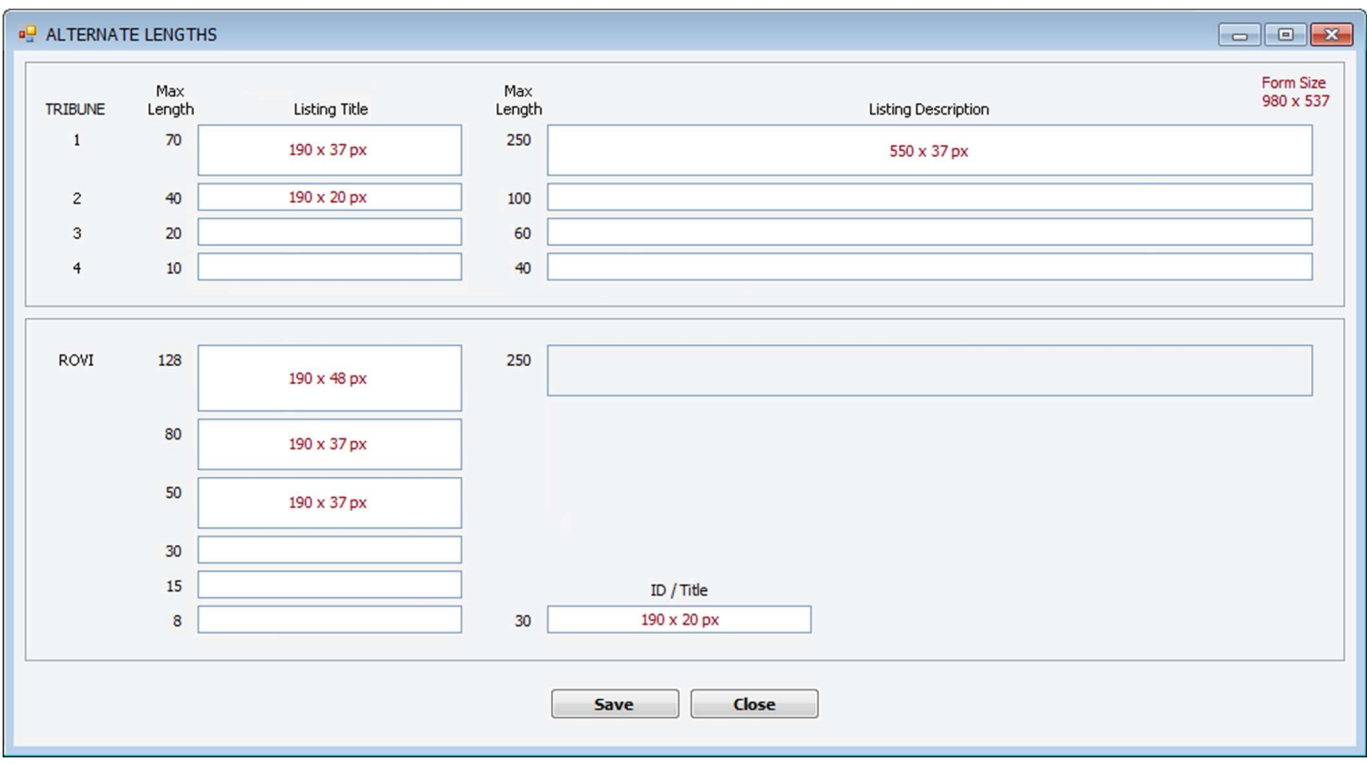

Upon opening this form, the Listing Title from the Listing Titles row where the Show Alt button was clicked should automatically appear in the Tribune 70 field (title\_70\_tms) as well as the Rovi 128 field (title\_128\_rovi).

The Listing Description from the Listing Titles grid should automatically appear in the Tribune 250 Listing Description field (desc\_250\_tms) as well as the Rovi 250 Listing Description field. The Rovi description field should be unavailable, as this description is shared with Tribune's 250 description via desc\_250\_tms.

Note that the field labels ("70", "40", etc.) do not all match the corresponding field lengths. Actual data entry limitations for fields on this form are as follows:

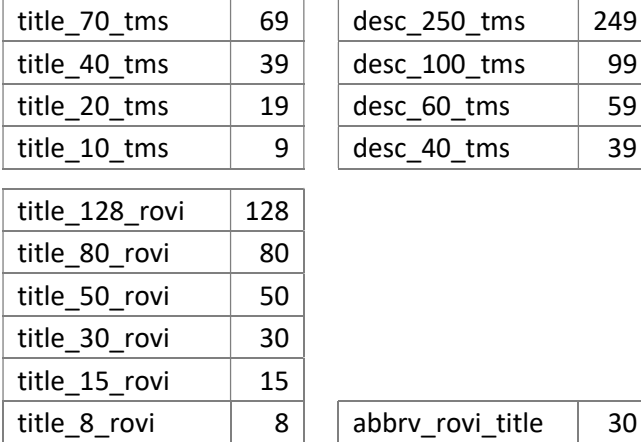

## Listing Titles Form – Media Parameters Tab

The Media Parameters tab is used to describe the client, campaign(s), and show title(s) to which a listing title should apply during a specified data range. This form reads data from the tvgrid\_listing\_parameters table:

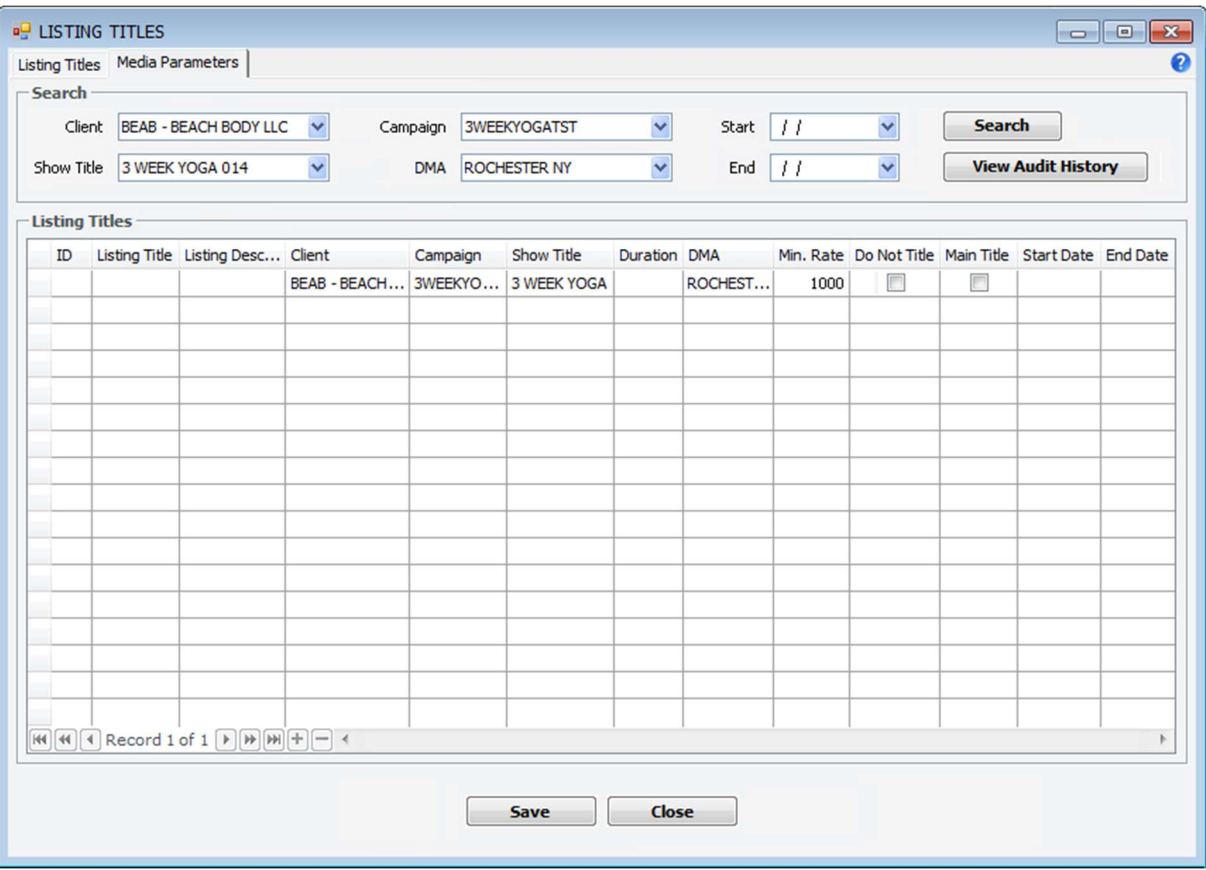

The Search section allows the user to enter criteria for locating existing parameters.

The grid contains columns for ID, Listing Title, Listing Description, Client, Campaign, Show Title, Duration, DMA, Min. Rate, Do Not Title, Main Title (main\_listing\_title field), Start Date, and End Date. It is empty by default, until a search is performed, or rows are added to the grid.

Use dropdowns in the Client, Campaign, Show Title, and DMA columns. Include a selection for (All) in the Campaign and Show Title dropdowns.

Checking the Do Not Title box for a row indicates that this client/show title/campaign combination should not be given a listing title—not even the generic listing title will be used.

The Main Title column should default to True for new rows.

#### Upon Save in the Listing Titles Form:

- Populate the title\_70\_tms and title\_128\_rovi fields with the Listing Title.
- Populate the desc 250 tms field with the Listing Description.
- Populate the ID / Title field (abbry rovi title) with the first 30 characters of the Listing Title.
- Validations for Listing Titles tab:
	- $\circ$  Validate that there are no duplicate Listing Titles/Descriptions with overlapping date ranges.
	- o Validate that there are no records in the tvgrid\_listing\_parameters\_program\_titles table with duplicate data in the abbry\_rovi\_title field that also has an overlapping date range. This field is used as Rovi's unique ID / Title for listings.
- Validations for Media Parameters tab:
	- o Validate that there are no duplicate lines.
- A record should be added to the tvarid listing parameters program titles table.
	- o The new record is given a unique ID.
	- $\circ$  The main\_listing\_title field (Main Title column in the grid) should be flagged as True (indicating that this listing title is the one to be used if multiple listing titles affect the same airings). [Future enhancements will add validation to this process to prevent multiple duplicate rows flagged.]
- A record should be added to the tvgrid listing parameters table.
	- $\circ$  The new record is given a unique ID.

## Show Title Form

Add a new Listing Titles tab to the Show Title form. This allows the user to assign listing titles to individual airings or multiple airings, and reads data from the tvgrid\_media\_order\_detail\_listing\_parameters table:

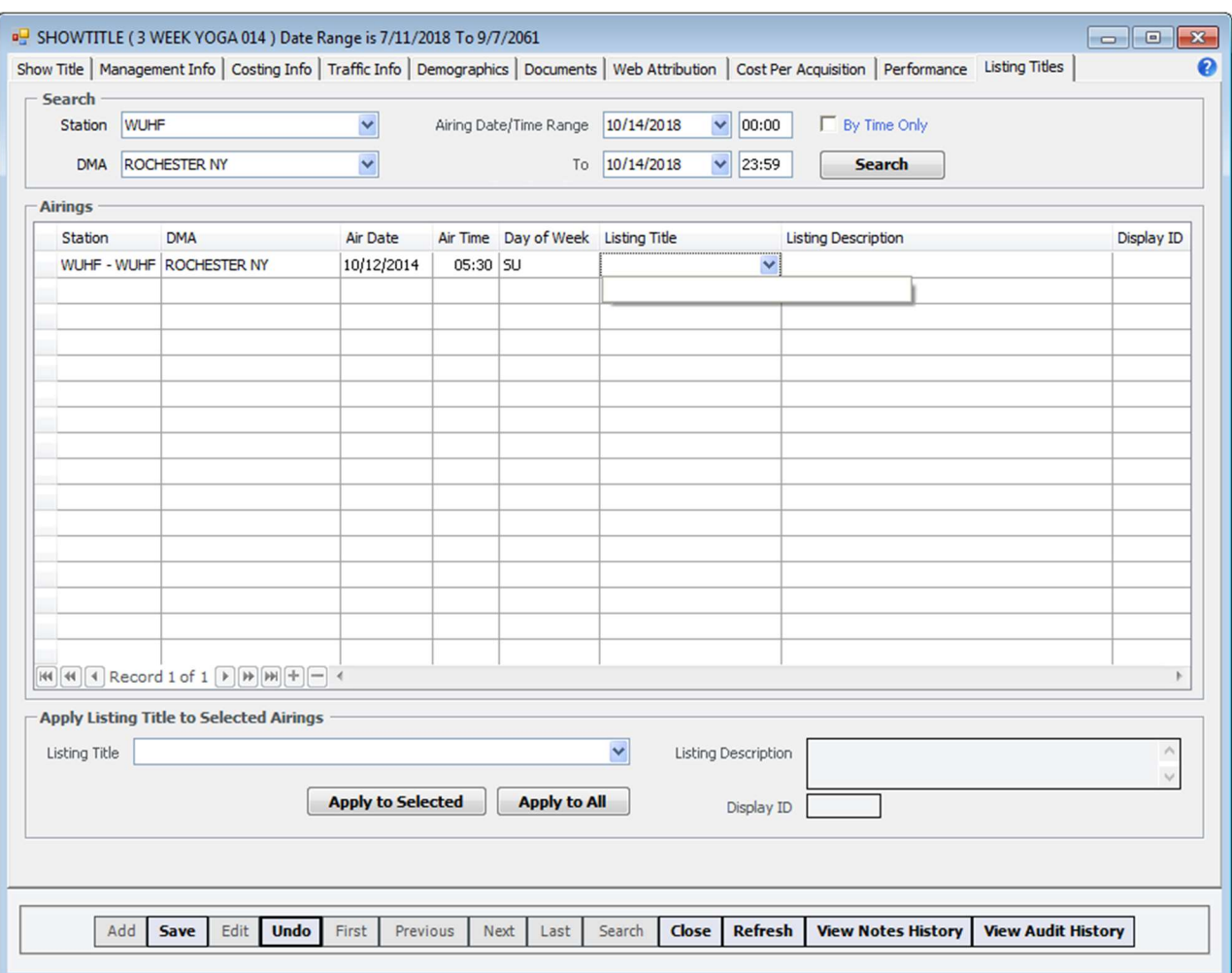

The Search section allows the user to enter criteria for locating existing MOD (airing) records. The Airing Date/Time Range fields are based on those found on the Programming tab of the Station form and are used along with the Station and DMA fields to limit the amount of data shown in the grid.

The grid contains columns for Station, DMA, Air Date, Air Time, Day of Week, Listing Title, and Listing Description. It is empty by default, until a search is performed to fill the grid with airings.

- The Listing Title field is a dropdown list containing entries from the tvgrid listing parameters program titles table, limited by the criteria entered in the Search section as well as only the client's listing titles and those that are applicable to all clients ("Catch All Title" and "Do Not "List" - listing title displayid 00001 and 00002). When a Listing Title is selected for an airing, the Listing Description column and Display ID column (both read-only) should be automatically populated with the associated description and listing title displayid. The Listing Title should be the only column in this grid that is editable, and only for those with the Grid Listings role.
- These assignments should be written to the tvgrid\_media\_order\_detail\_listing\_parameters table and associated with specific MODs.

The Listing Title, Listing Description, and Display ID fields in the bottom section are used to populate multiple titles and descriptions in the Airings grid. Affected airings would be limited to those selected in the Airings grid (with Ctrl+click or Shift+click), or every airing listed in the grid. When a Listing Title is selected from the dropdown, the Listing Description and Display ID fields (read-only) are automatically populated.

After clicking Apply to Selected or Apply to All, the changes will appear in the grid. In the case of Apply to All, a confirmation message will be displayed:

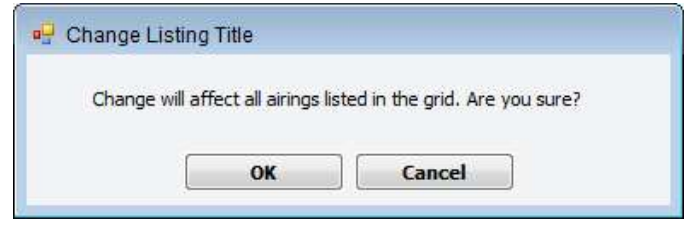

Clicking Save is required to complete the assignment of listing titles to airings. If any listing title rows were added or changed, a confirmation message should appear:

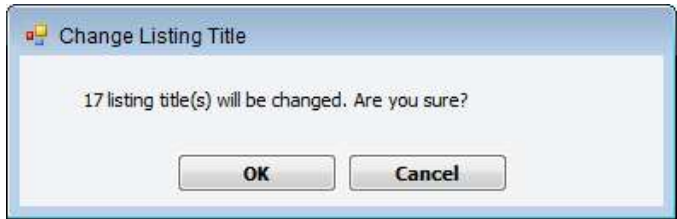

Add a help icon in the upper right of the form pointing to help ID ShowTitleListingTitles.

#### Upon Save in the Show Title Form:

• Write the assignments to the tvgrid media order detail listing parameters table and associate with specific MODs.

## Automatic Assignment of Listing Titles

The parameters entered on the Listing Titles form are used by an automatic process to assign the selected listing titles to airings and write this data to the tvgrid\_listing\_parameters\_history table (Gracenote/Rovi output). This process runs on Wednesday and Friday for Tribune, and Wednesday for Rovi.

More granular criteria take precedence—for example, if one row specifies client and campaign but not show title, and another row specifies all three, even though both would encompass the same show title, the latter is used to assign the listing for that show title. Min Rate is the minimum airing rate needed for a listing title to be placed on an airing. If no listing title is placed on an airing, a generic listing title will be used.

## **Security**

Create a role called Grid Listings.

All roles should have the ability to access the Listing Titles form as well as the Show Title's Listing Titles tab.

Only Administrator and Grid Listings roles should be able to *add* or *edit* on the Listing Titles tab, the Media Parameters tab, and the Show Title's Listing Titles tab.

## Reports

On the Media Detail report, add columns for Listing Title and Listing Description.

On the Scheduled Media report criteria screen, add a check box for Include Listing Title. [Note that we'll need to remove a column or two from the printed report when this is checked—please let development know which ones.] Add Listing Title to the printed report and Listing Title and Listing Description to the Excel export.

## Havas Edge Program Guide Listing Requirements

#### Gracenote (Tribune) Parameters

We are currently sending Tribune an e-mail with listing titles and descriptions, and an airings file which is placed on an FTP site:

#### Program Titles

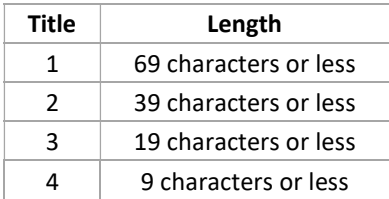

#### Program Descriptions

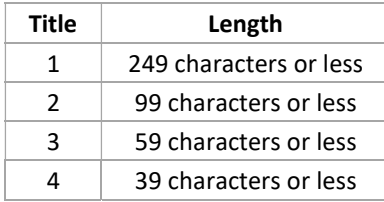

#### ROVI Parameters

ROVI expects two Excel spreadsheets—one with airings, and the other with listing titles and descriptions in the following format:

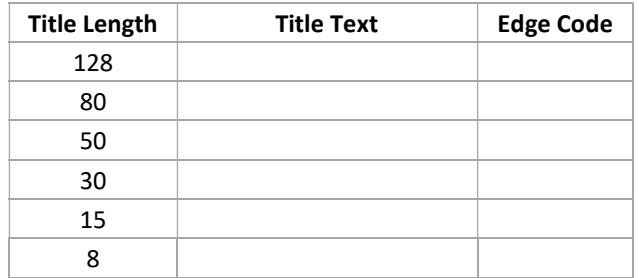

Rovi shares the Tribune desc\_250\_tms field to store the Listing Description.